# インストールガイド

# **SIMPLIA/TF-LINDA(Symfoware) V50L30 x64-Linux** 版

[高度な安全性が要求される用途への使用について]

本製品は、一般事務用、パーソナル用、家庭用、通常の産業等の一般的用途を想定して開発・設計・製造されている ものであり、原子力施設における核反応制御、航空機自動飛行制御、航空交通管制、大量輸送システムにおける運行 制御、生命維持のための医療用機器、兵器システムにおけるミサイル発射制御など、極めて高度な安全性が要求され、 仮に当該安全性が確保されない場合、直接生命·身体に対する重大な危険性を伴う用途(以下「ハイセイフティ用 途」という)に使用されるよう開発・設計・製造されたものではありません。

お客様は本製品を必要な安全性を確保する措置を施すことなくハイセイフティ用途に使用しないでください。また、 お客様がハイセイフティ用途に本製品を使用したことにより発生する、お客様または第三者からのいかなる請求また は損害賠償に対しても富士通株式会社およびその関連会社は一切責任を負いかねます。

[登録商標について]

- Linux は、Linus Torvalds 氏の米国およびその他の国における登録商標あるいは商標です。
- UNIX は、米国およびその他の国におけるオープン・グループの登録商標です。
- Red Hat、RPM、および Red Hat をベースとしたすべての商標とロゴは、Red Hat, Inc.の米国およびその他の国にお ける登録商標あるいは商標です。
- ●そのほか、本書に記載されている会社名および製品名は、それぞれ各社の商標または登録商標です。

[製品の呼び名について]

本書では、製品を次のように略記しています。あらかじめご了承ください。

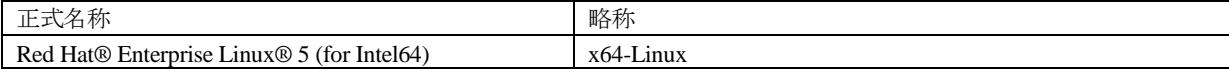

Copyright 1994-2010 FUJITSU LIMITED

## 1. 構成プログラム

本ソフトウェアは、以下に示すパッケージから構成されています。

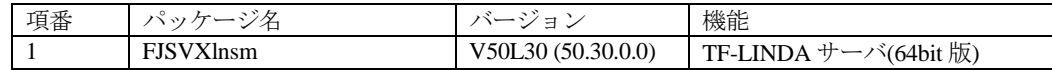

## 2. 適用マニュアル

## 2.1 オンラインマニュアル

以下のマニュアルは、TF-LINDA クライアントのオンラインマニュアルとしてパソコン上にインストールされます。 参照方法は TF-LINDA の製品媒体に添付されているソフトウェア説明書を参照してください。

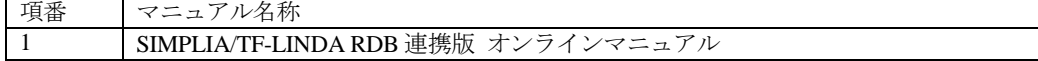

## 2.2 印刷マニュアル(製品添付)

ありません。

### 3. 動作環境

本ソフトウェアを使用する場合には、以下のソフトウェア環境およびハードウェア環境を満たしている必要があります。 TF-LINDA クライアントについては、TF-LINDA 製品媒体に添付されているソフトウェア説明書を参照してください。

## 3.1 ソフトウェア環境

#### 1) 前提基本ソフトウェア

本ソフトウェアを使用する場合、以下の基本ソフトウェアが必要です。

なお、以下の条件で動作検証しています。

- ここで明記したパッケージのリリースかつ ja\_JP.UTF-8 ロケール

#### ● Red Hat Enterprise Linux 5.3 (for Intel64)

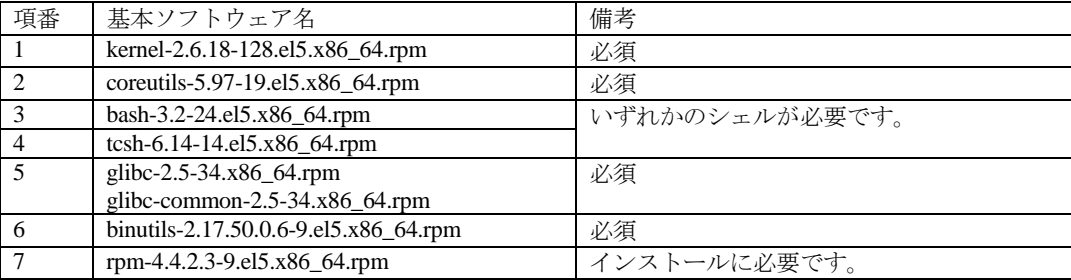

#### 2) 必須ソフトウェア

本ソフトウェアを使用する場合、以下のソフトウェアが必要です。

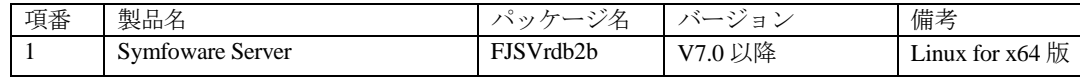

#### 3) 排他ソフトウェア

ありません。

#### 4) 必須パッチ

ありません。

※システムの信頼性を保証するためにも最新のパッチを適用してください。

## 3.2 ハードウェア環境

本ソフトウェアを使用する場合、以下のハードウェアが必要です。

#### 1) メモリ

特別な考慮は必要ありません。

#### 2) 必須ハードウェア

特別な考慮は必要ありません。

### 3.3 静的ディスク資源

本ソフトウェアに必要なディスク所要量は以下に示すとおりです。

### 3.3.1 必要とするディスク容量

本ソフトウェアを新規にインストールするためには、以下のディスク容量が必要です。

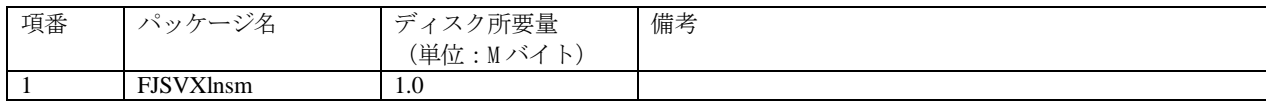

### 3.3.2 必要とする作業域

インストール時に必要となる作業域はありません。

## 3.4 動的ディスク資源

本ソフトウェアに必要な動的ディスク所要量は以下に示すとおりです。

### 3.4.1 必要とするディスク容量

本ソフトウェアを以下の運用で動作させるとき、各ディレクトリにはインストールに必要な "3.3 静的ディスク資源"に 加えて以下のディスク容量が必要です。空き容量が足りない場合は、該当するファイルシステムのサイズを拡張してくだ さい。

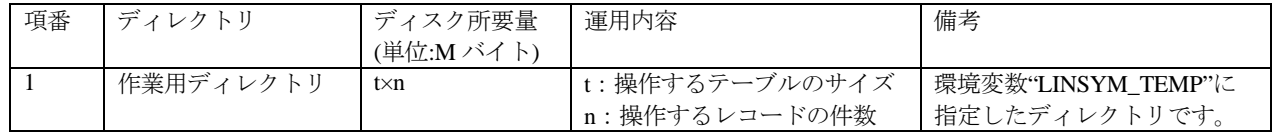

## 3.5 メモリ容量

本ソフトウェアを動作させるときに使用するメモリ容量を示します。

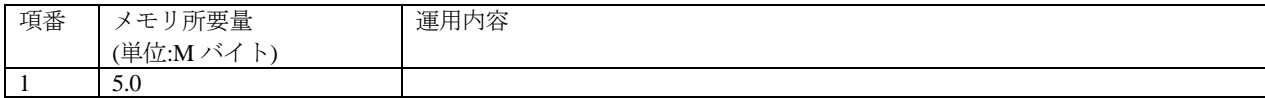

上記は、TF-LINDA のプロセスのみを測定した値です。

## 3.6 スワップ容量

ありません。

### 4. 制限、注意事項

### 4.1 制限事項

本ソフトウェアの制限事項は以下に示すとおりです。

- 1. ja\_JP.UTF-8 以外のロケールでの運用はできません。
- 2. TF-LINDAクライアントとTF-LINDAサーバは、同一製品・同一V/Lでないと接続することはできません。

### 4.2 移行上の注意

ありません。

### 4.3 その他の注意事項

#### 4.3.1 起動ユーザ数について

クライアント数を追加する場合は、追加クライアントライセンスの購入が必要となります。

本製品では最大30クライアントまでの同時接続が可能です。

### 4.3.2 作業ディレクトリについて

作業ディレクトリの容量が不足した場合は、TF-LINDA サーバが性能劣化または起動不能になります。十分な空き領域を 確保してください。概算見積り方法は、接続する TF-LINDA クライアント毎の操作するデータ量の合計を目安にしてく ださい。

#### 4.3.3 セッションの通信時間について

TF-LINDA クライアントから TF-LINDA サーバへ接続後、環境変数 LINSYM\_TIME (省略時60分) で指定した時間以 上通信が発生しない場合(データの抽出、データの更新等の TF-LINDA サーバとの通信がない場合)TF-LINDA サーバ から自動的に通信を切断し、編集中のデータは更新できなくなります。データ操作中の操作中断(離席)、または大量操 作時には、設定時間に注意してください。

なお、設定時間は 1~2147483647(単位:分)の間で指定できます。

#### 4.3.4 ロケール(LANG)について

TF-LINDA サーバは ja\_JP.UTF-8 のロケールで起動してください。

TF-LINDA では、Unicode のデータベースの編集のみサポートしています。

### 4.3.5 ホスト名について

TF-LINDA サーバが動作する OS 環境の自ホスト名設定(通常/etc/hosts ファイル中で設定)が 36 文字を超えていると、 TF-LINDA サーバを起動できません。

その場合、自ホスト名が 36 文字以内になるように OS 環境の設定を変更してください。

#### 4.3.6 32 ビットの TF-LINDA(Symfoware)との共存時の注意事項について

別売りの 32 ビット用 Linux 版 SIMPLIA/TF-LINDA(Symfoware)を、本パッケージと同一マシン環境上で利用する際の注 意事項を以下に記載します。

#### **4.3.6.1** インストールに関する注意事項

32 ビットの TF-LINDA サーバと本パッケージの TF-LINDA サーバを同一マシンにインストールする場合、32 ビットの TF-LINDA サーバは標準のインストールディレクトリ (/opt/FJSVlnsym) にインストールしてください。

32 ビットの TF-LINDA サーバを、標準のインストールディレクトリ (/opt/FJSVlnsym) 以外にインストールした場合は、

正しく動作しないことがありますので、アンインストール後、標準のインストールディレクトリ (/opt/FJSVlnsym)にイ ンストールし、その後、本パッケージの TF-LINDA サーバをインストールしてください。

#### **4.3.6.2** 並行稼働に関する注意事項

32 ビットの TF-LINDA サーバと本パッケージの TF-LINDA サーバを同一マシンにインストールすることはできますが、 両方の TF-LINDA サーバを並行稼働することはできません。

どちらか一方の TF-LINDA サーバを起動してご利用ください。

### 5. インストール手順

本ソフトウェアをインストールする手順を以降に説明します。

スーパ・ユーザのみがパッケージをインストールすることができます。

TF-LINDA クライアントについては、TF-LINDA 製品媒体に添付されているソフトウェア説明書を参照してください。

## 5.1 ソフトウェアのインストール

インストールには rpm コマンドを使用します。インストールの前に、ディスクに十分な空きがあるかを確認してくださ い。本ソフトウェアが使用するディスクサイズについては、"3.3 静的ディスク資源"を参照してください。

標準のインストールディレクトリは /opt です。/opt のディスク容量が不十分な場合、別のディレクトリにインストール することも可能です。

1. 本ソフトウェア (古いバージョンなど) がインストールされていないことを確認します。

#### # rpm -q FJSVXlnsm

パッケージがすでにインストールされていた場合、rpm コマンドを使用してパッケージを削除してください。 パッケージの削除方法は、"5.3 ソフトウェアの削除方法"を参照してください。

注:GUI 形式の RPM 処理環境を使用することもできます。

2. rpm コマンドを使用してパッケージをインストールします。

# rpm -ivh (マウントポイント)/FJSVXlnsm-50.30.0.0-1.0.x86\_64.rpm

インストールディレクトリを指定したい場合は--prefix オプションを使用します。

注:GUI 形式の RPM 処理環境を使用することもできます。

### 5.2 インストール後の環境設定

1. ポート番号を定義します。/etc/services ファイルに、以下の TF-LINDA 連携用のポート番号定義を行います。

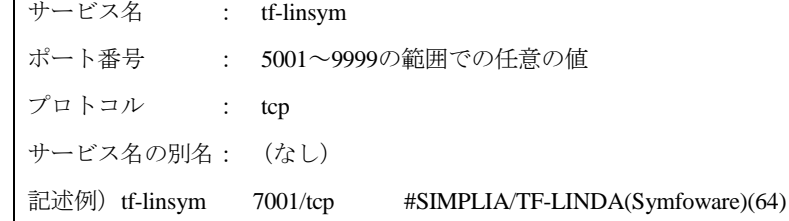

2. 環境変数を定義します。TF-LINDA サーバを起動する前に、以下の環境変数を定義しておく必要があります。パスは、 全て絶対パスで指定してください。

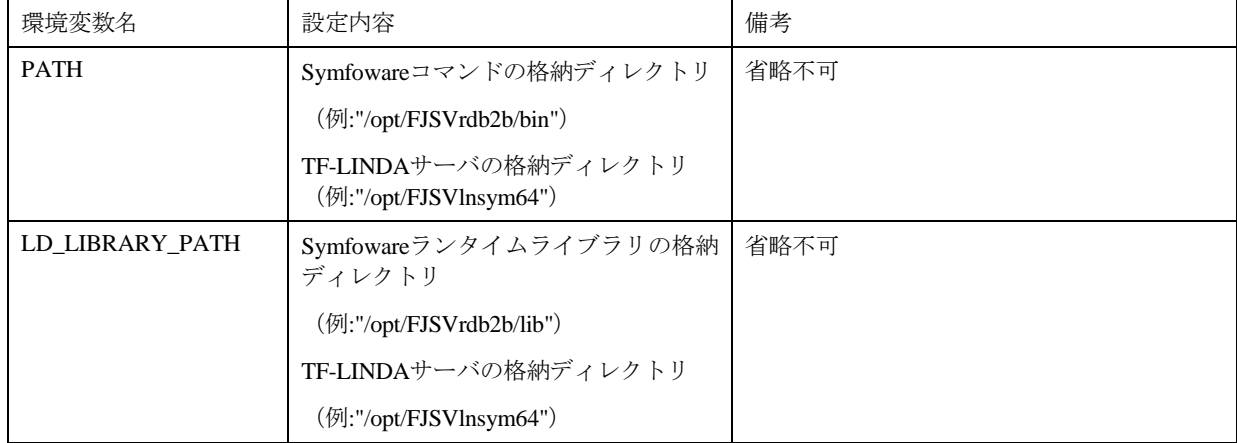

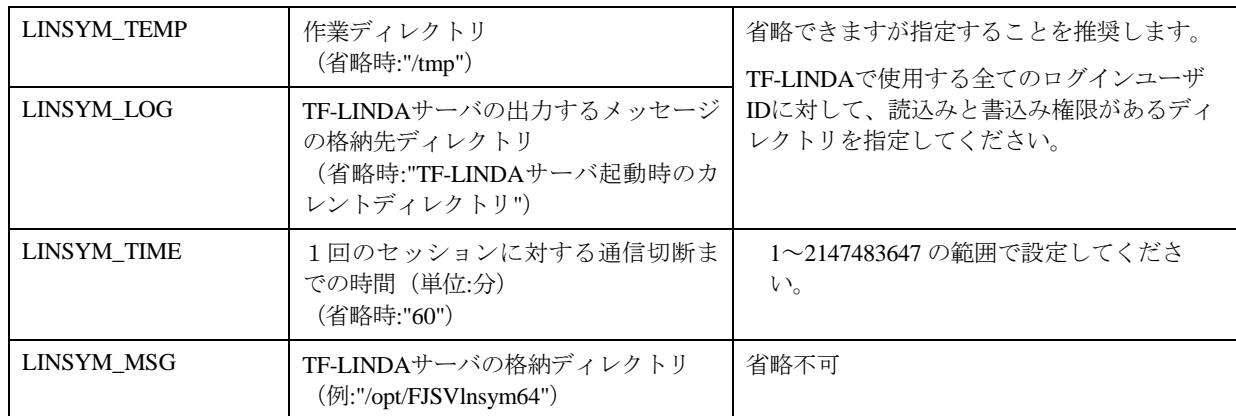

3. 環境ファイルを作成します。TF-LINDA サーバを起動する前に、以下の環境ファイルを環境変数 LINSYM\_LOG で指 定されたディレクトリに作成してください。

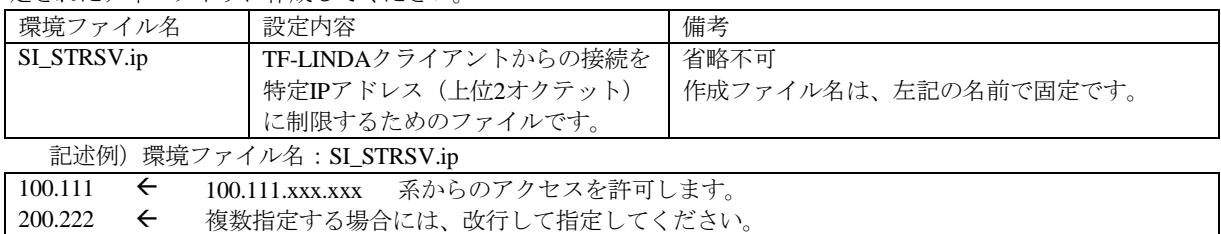

## 5.3 ソフトウェアの削除方法

ソフトウェアを削除する前に TF-LINDA のサーバプログラムを終了してください。

パッケージの削除には、rpm コマンドを使用します。

# rpm -e FJSVXlnsm

注:GUI 形式の RPM 処理環境を使用することもできます。

## 6. 起動・終了方法

TF-LINDA サーバの起動・終了方法を以下に説明します。なお、TF-LINDA サーバを起動する前に TF-LINDA の環境設定 (5.2 インストール後の環境設定参照)と、Symfoware の環境設定が必要です。

スーパ・ユーザでログインし、以下のコマンドを実行してください。

起動 # linsymsvr -u 終了 # linsym\_stop -u

## 付録A 異常時の対処方法

## A.1 異常終了時の対処

TF-LINDA サーバとの接続中に TF-LINDA クライアントが異常終了した場合、サーバを linsym\_stop コマンドで終了でき ない場合がありますが、タイムアウト時間 (LINSYM\_TIME で設定した時間) が経過すればサーバを linsym\_stop コマン ドで終了させることができます。

kill(1) コマンドによる強制終了は、オープン中の Symfoware テーブルが破壊される場合があるので、極力避けてくださ  $V_{o}$ 

## A.2 rc スクリプトでの自動起動について

rc スクリプトに記載する場合、linsymsvr の標準出力/標準エラー出力を、適当なファイルか /dev/null へリダイレクトし てください。

# 付録B セキュリティについて

当製品はイントラネット環境下で使用してください。